## **Changing Joist Directions**

Reference Number: **KB-02932**Last Modified: **July 1, 2022** 

The information in this article applies to:

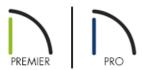

## **QUESTION**

I want to change the direction of floor or ceiling joists in a certain area of my plan. How can this be done?

## **ANSWER**

You can specify the direction that joists build using a Joist Direction Line, however this will force all the joists sharing a floor platform area (i.e., all floors or ceilings at the same elevation) to build in the direction specified. To change the direction joists build without changing the elevation of your floors or ceilings, place a Bearing Line along with multiple Joist Direction Lines to manually control the direction the joists generate.

In this example, a simple four-walled structure will be used. Notice that a basic foundation has already been created and floor joists have been generated for the first floor.

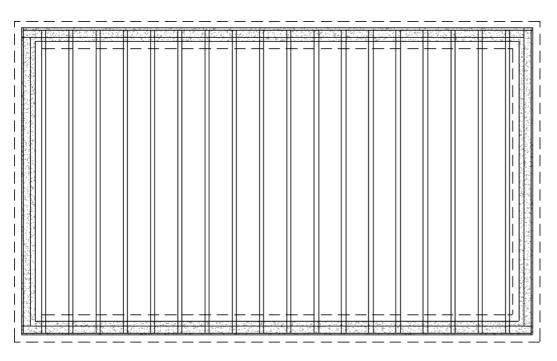

## To draw Bearing and Joist Direction Lines

1. Select **Build> Framing> Bearing Line** 📚 and draw a line where you want the joist direction to change.

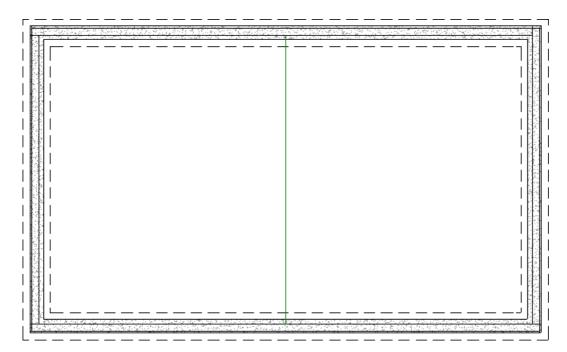

2. Select **Build> Framing> Joist Direction** and draw a line on either side of the Bearing Line, each in the direction you'd like the joists to run.

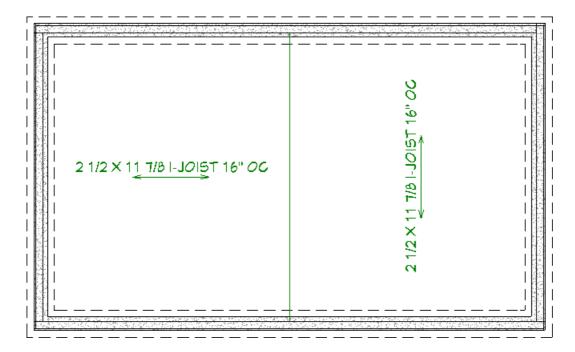

**Note:** It's important to remember that framing builds for the ceiling, or subfloor, above the currently selected floor. For example, to control the framing of the floor joists of Floor 1, these lines must be drawn on Floor 0 like shown above.

3. Lastly, if framing is not set to automatically rebuild, navigate to **Build> Framing> Build Framing** and regenerate the appropriate floor or ceiling framing to see the changes.

Starting in Chief Architect Premier X14 and Home Designer Pro 2023, a **Build All Framing** tool is also available, allowing you to quickly regenerate all framing in the plan without needing to open a dialog.

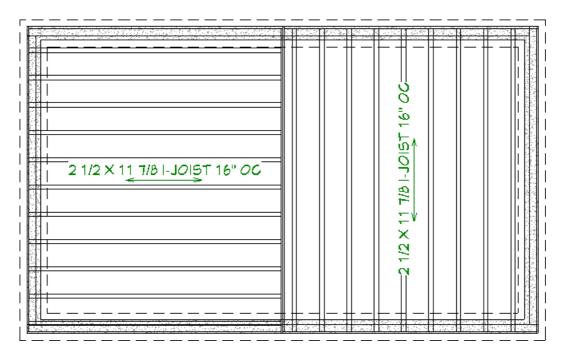

4. Take a **Perspective Framing Overview** to see the results.

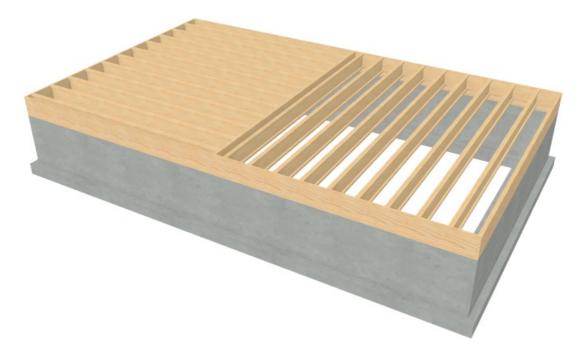

© 2003–2022 Chief Architect, Inc. All rights reserved // <u>Terms of Use (https://www.chiefarchitect.com/company/terms.html)</u> // <u>Privacy Policy</u>

(https://www.chiefarchitect.com/company/privacy.html)